# Keele Practice

## **Access to GP online services**

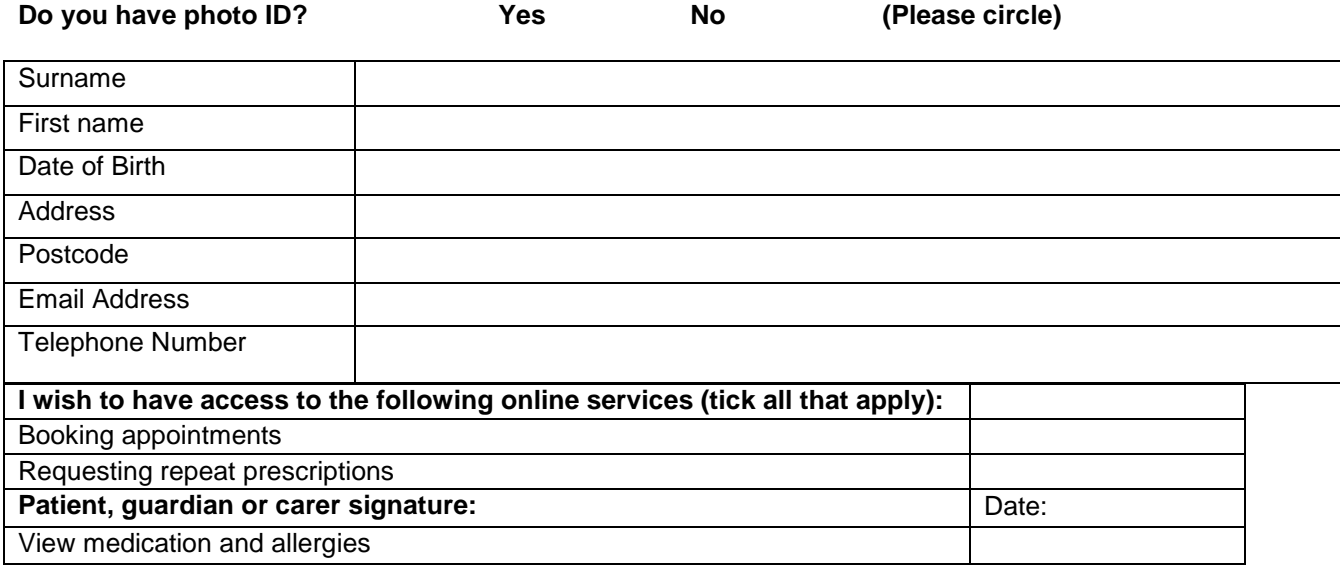

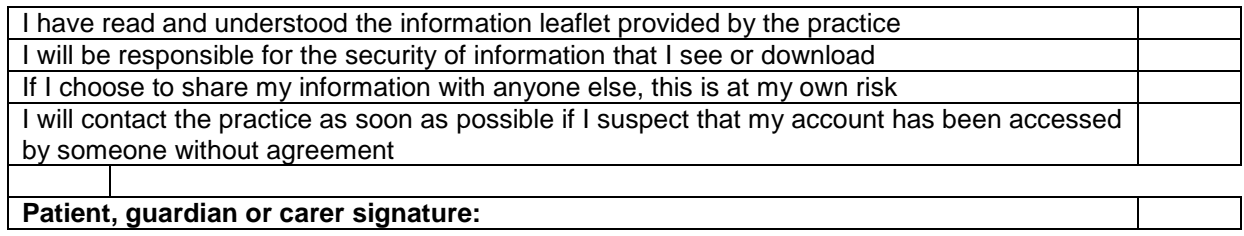

### **For practice use only**

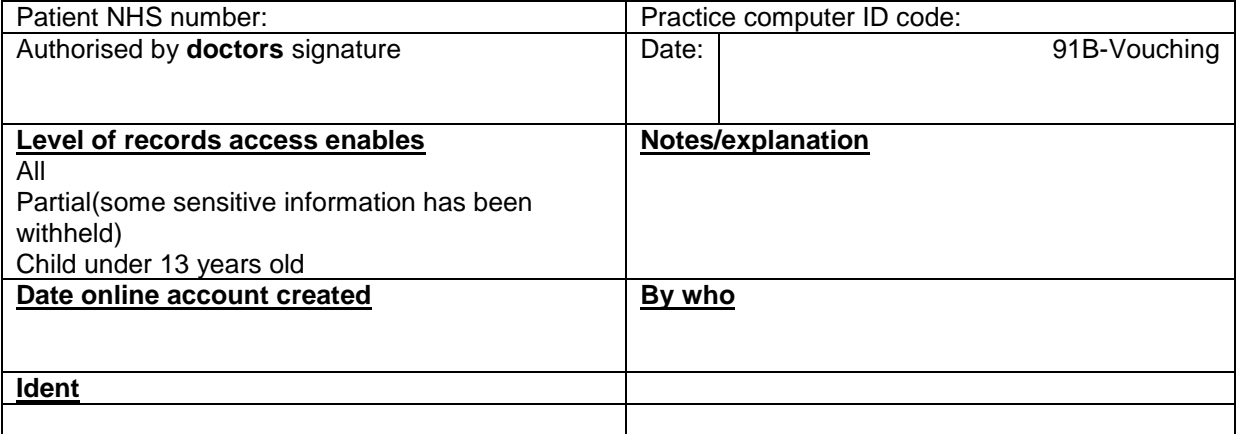

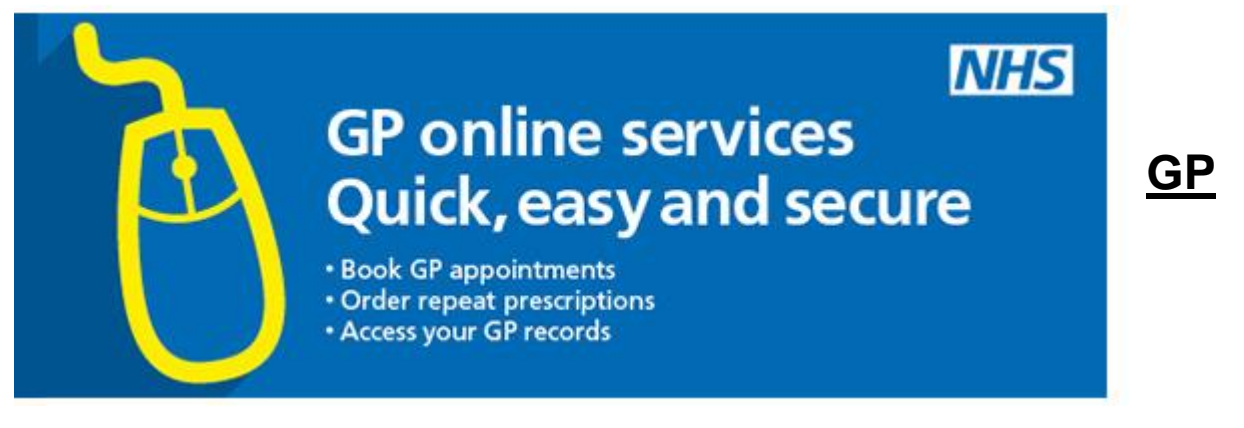

## **online services**

Sign up to GP online services and you'll be able to use a website or app to:

- book or cancel appointments online with a GP or nurse
- order repeat prescriptions online
- view parts of your GP record, including information about medication, allergies, vaccinations, previous illnesses and test results
- view clinical correspondence such as hospital discharge summaries, outpatient appointment letters and referral letters

The service is free and available to everyone who is registered with a GP.

If you are not yet registered with a GP or need to register with a different one, see how to register with [a GP practice.](https://www.nhs.uk/NHSEngland/AboutNHSservices/doctors/Pages/NHSGPs.aspx#register)

#### **How can I start using GP online services?**

Follow these steps to access GP online services:

**1.** Take photo ID (passport or driving licence) and proof of address (such as a utility bill) to your GP practice and tell them you want to start using their online services.

If you do not have any ID then either a member of staff will have to confirm your identity or you may have to answer questions about personal information in your GP record.

**2.** Fill in the short registration form that you are given by your practice.

**3.** Once you have signed up, you will receive a letter with your unique username, password and instructions on how to log in.

Your practice may offer you a choice of websites and apps you can use to access online services, including:

- Patient Access
- Evergreen Life/i-Patient
- System Online
- Engage Consult
- Patient Services
- The Waiting Room